# **INSTRUCTIONS POUR LE<br>TUILE OOTTAIN** Texte français par Richard Longpré.

**LIRE EN PREMIER**

**Ne placer pas votre Turbo Train sur la voie avant d'avoir lu le Guide de Démarrage Rapide débutant à la page 4. Ce modèle n'est pas un de vos trains ordinaires.**

# **Pour éviter toute frustration**

**Avant d'opérer votre turbo Train, veuillez lire le Guide d'Opération débutant à la page 9 (DCC) ou 15 (DC).**

Rappel : Ces instructions ont été traduites en français canadien. L'abréviation « DCC » signifie Numérique et l'abréviation « DC » signifie Analogique.

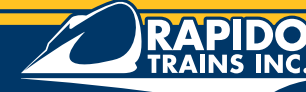

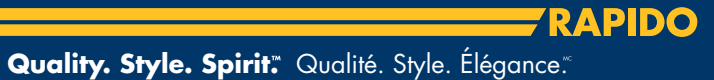

Merci d'avoir acheté le TurboTrain de Rapido Trains Inc. 10 ans de recherche et de développement ont été nécessaire pour la fabrication de ce modèle. Chez Rapido Trains, nous sommes heureux de finalement pouvoir vous l'offrir. Tout comme le TurboTrain l'était, ce modèle est unique. Son système électrique exclusif requière une attention toute particulière. Avant d'utiliser votre TurboTrain, assurez-vous d'avoir lu le **Guide de Démarrage Rapide** débutant à la page 4. Avant d'opérer votre TurboTrain, nous vous recommandons de lire le **Guide d'Opération** débutant à la page 8.

Si vous éprouvez un problème quelconque avec votre TurboTrain, veuillez lire les instructions au complet, incluant la section du **Foire aux Question / Dépannage** à la page 20. Si le problème persiste, vous pouvez nous appeler au 1 (877) 738-6445 (+1 905 738 6445 outre-mer), ou nous envoyer un courriel à TurboTrain@rapidotrains.com et demandez Dan, notre expert en réparation. Ce service est offert en Anglais seulement. Si vous ne parlez pas l'anglais, vous pouvez envoyer votre question en français à l'attention de Jason, qui fera tout son possible pour vous répondre en Français.

#### **Cette Boite contient :**

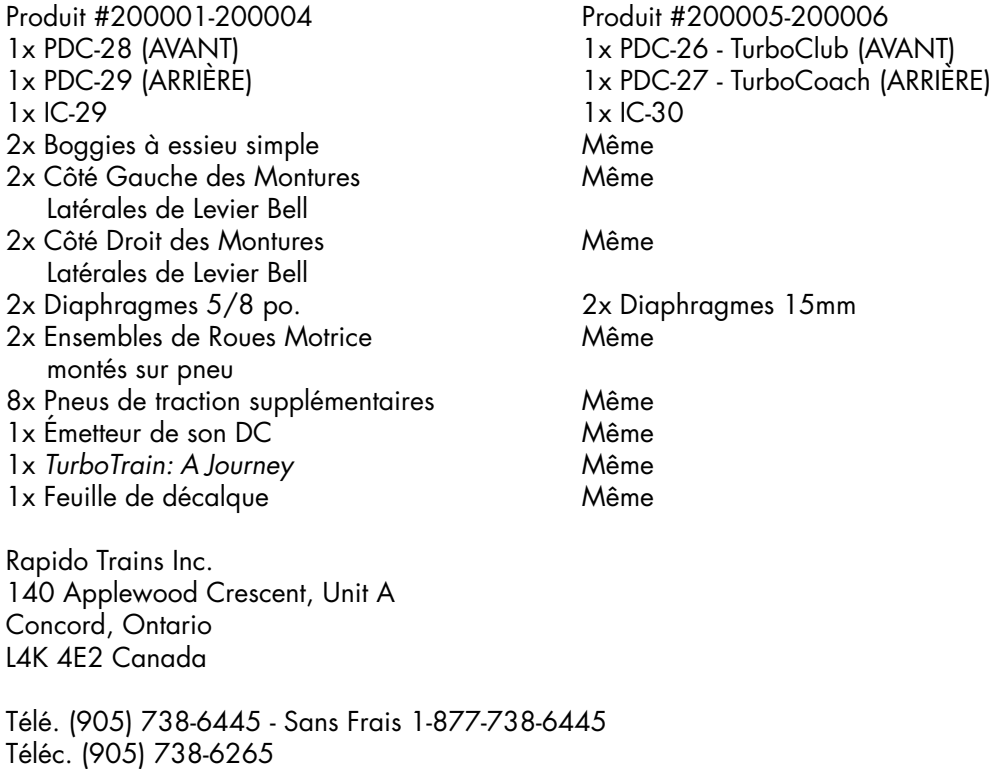

http://www.rapidotrains.com

### Index

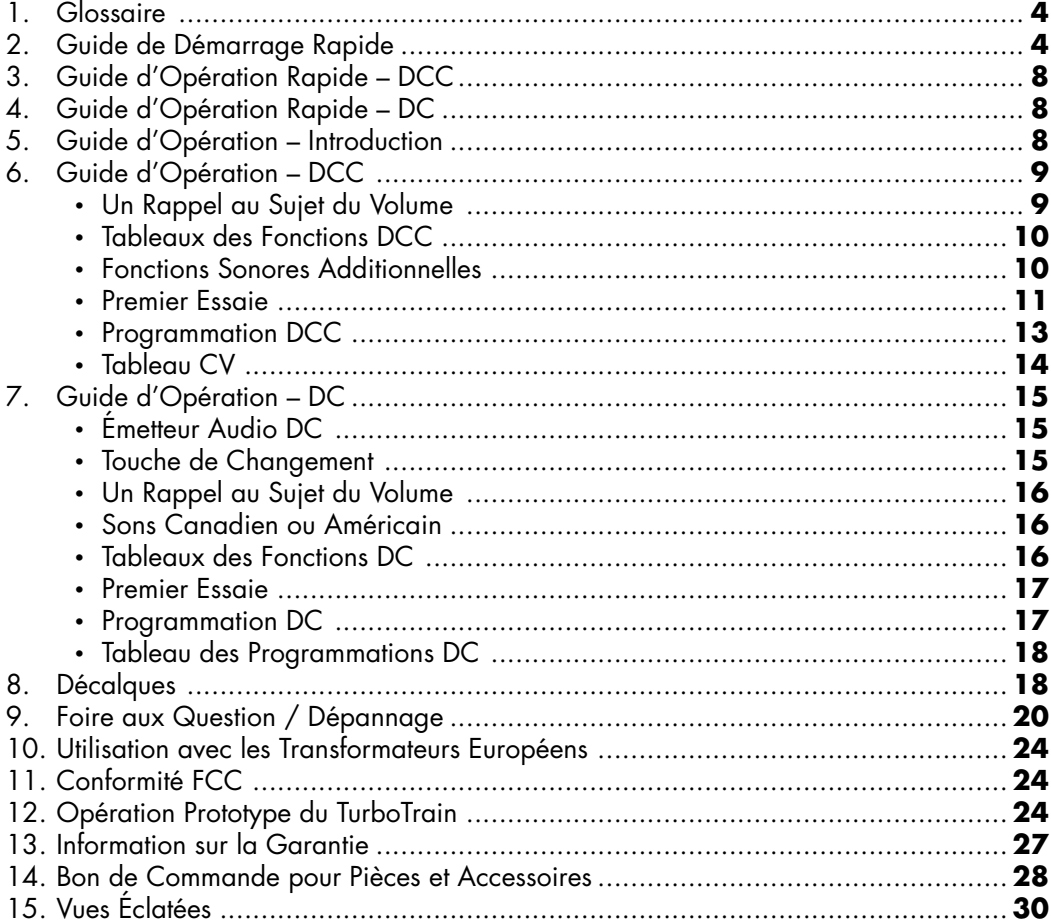

Vous pouvez commander des diaphragmes plus courts lesquelles seront pliés dans un format prototype. Voir page 28.

### **Glossaire**

**PDC :** Voiture Panoramique Motrice; la locomotive

**PDC-28 :** L'avant du PDC sur les Turbos Américains (la FLÈCHE est orientée vers le nez) **PDC-29 :** L'arrière du PDC sur les Turbos Américains (la FLÈCHE est orientée en s'éloignant du nez) **PDC-26 :** L'avant du PDC sur les Turbos Canadiens (la FLÈCHE est orientée vers le nez) **PDC-27 :** L'arrière du PDC sur les Turbos Canadiens (la FLÈCHE est orientée en s'éloignant du nez) **IC :** Voiture Intermédiaire

**IC-29 :** Turbo Coach Américain (avec le comptoir pour emporter)

**IC-30 :** Turbo Coach Canadien (Nom CN en service : TurboLuxe)

**IC-31 :** Turbo Café Canadien (Nom CN en service : TurboBuffeteria)

**IC-31 :** Turbo Club Canadien

**IC-36 :** Turbo Coach Américain

**Boggie à essieu double :** Boggie moteur situé sous chaque PDC

**Boggie à essieu simple :** Boggie entre chaque voiture

**Barres de guidage :** La longue tige sortant de chaque côté du boggie à essieu simple longeant le bas de la caisse

**Diaphragme :** Passage en caoutchouc flexible situé entre deux voitures

**Phare Giratoire :** Dispositif d'éclairage blanc à mouvement circulaire à l'avant de chaque PDC

# **Guide de Démarrage Rapide du TurboTrain**

**Vérifiez toutes les flèches sous chaque PDC et IC. Toutes les Voitures Intermédiaires du TurboTrains doivent être enlignées dans la même direction pour une opération sans problème.** 

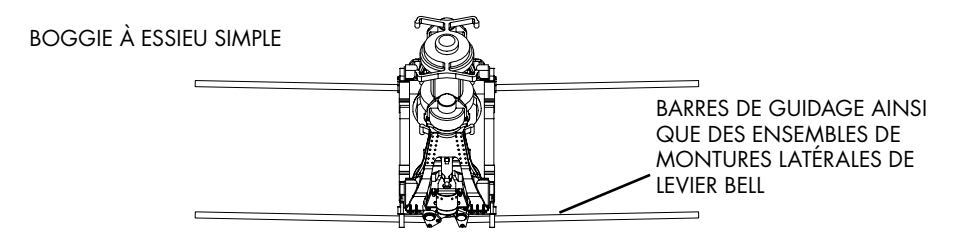

- 1. Retirez tous les boggies à essieu simple des PDC et IC.
- 2. Si votre réseau comporte des courbes de moins de 24 po. de rayon, vous devrez retirer les barres de guidage. Si votre réseau comporte des courbes accentuées ou si vous désirez exposer votre Turbo, passez à l'étape 3. La façon simple est de couper les barres de guidage d'un côté ou de l'autre du boggie à essieu simple. La façon intelligent consiste à retirer délicatement la barre de guidage et l'ensemble du Levier Bell

du côté de chacun des boggies à essieu simple et de les remplacer par des Montures Latérales de Levier Bell identiques incluses dans la boite. Gardez les barres de guidage ainsi que l'ensemble des Montures Latérales de Levier Bell dans l'éventualité d'une utilisation sur des courbes moins prononcées. En cas de perte, de nouvelles barres de guidage ainsi que des ensembles de Montures Latérales de Levier Bell sont disponibles et peuvent être achetés de Rapido Trains Inc. Voir page 28.

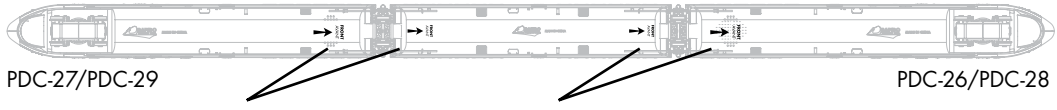

Les flèches doivent tous être orientées vers l'avant du train.

3. Vérifiez le bas de chaque PDC et IC avant de les mettre sur la voie. Les flèches doivent tous être orientées dans la même direction. Vous remarquerez aussi que chaque attelage **frontal** est **abaissé** et que chaque attelage **arrière** est **surélevé**. Malgré le fait que le TurboTrain soit exploité avec deux PDC, le PDC-28 (Turbos Américains) et le PDC-26 (Turbos Canadiens) sont toujours les PDC menant. De plus, le PDC-29 (Turbos Américains) et le PDC-27 (Turbos Canadiens) sont toujours les PDC menés.

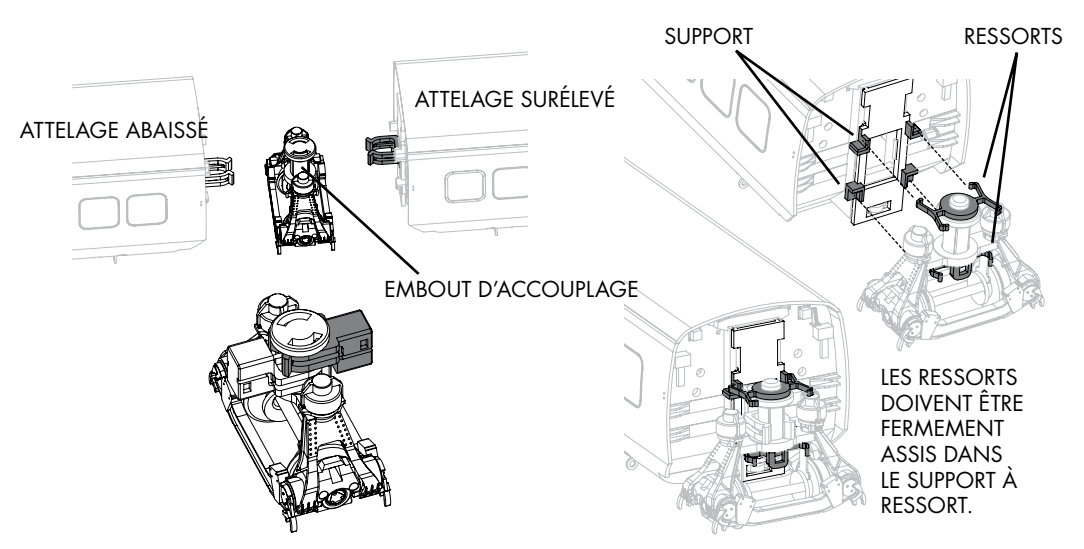

4. Installez un boggie à essieu simple à **l'arrière** de chaque IC et du PDC-28 (Turbos Américains) ou du PDC-26 (Turbos Canadiens). Le faire en attachant un attelage au bout de la voiture autour de l'embout d'accouplage (tige verticale) dans le centre du boggie à essieu simple. Assurez-vous de ne pas pincer le fils d'alimentation dans l'embout d'accouplage. Assurez-vous que les ressorts de plastique sur le boggie à essieu simple sont correctement assujettis dans le support au bout de la voiture. Enfilez

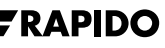

doucement les barres de guidage dans les œillets au bas de la caisse pendant que vous poussez sur le boggie. Les boggies à essieu simple n'ont pas de sens et peuvent être installés dans l'une ou l'autre des directions.

Enfilez les barres de guidage dans les œillets

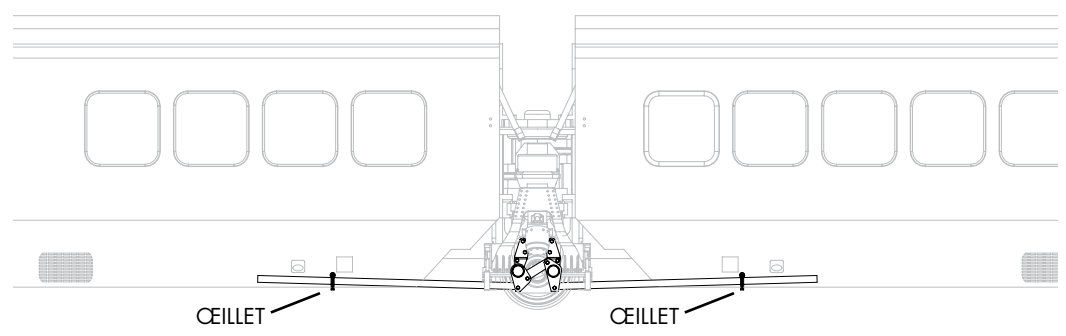

5. Placez le PDC arrière — PDC-29 (Turbos Américains) ou PDC-27 (Turbos Canadiens) — sur la voie. Ensuite, placez le IC avec le boggie à essieu simple attaché et vers l'arrière, sur la voie. Déplacez le IC vers le PDC, et enfilez les barres de guidage au travers les œillets sur le PDC. Ensuite, attelez le PDC sur le boggie à essieu simple. De plus, assurez-vous que les ressorts de plastique sur les boggies à essieu simple sont correctement assis dans le support à ressorts à la queue du PDC.

**RAPPEL:** L'attelage à l'arrière du PDC-28 et du PDC-26 est **surélevé**. Il est fixé à la tige d'accouplage **au dessus** de **l'attelage surbaissé** sur le devant du IC.

- 6. Si vous possédez plusieurs IC, les installer derrière le premier IC en utilisant le même méthode qu'à l'étape 5. Référez-vous à l'appendice des pages 132 et 133 du livre *TurboTrain: A Journey* pour connaître l'ordre exact des IC sur les longs Turbos. Si vous optez pour un style libre, l'ordre des IC n'a pas d'importance en autant qu'ils soient tous enlignés dans le même sens.
- 7. **AVANT D'INSTALLER LE PDC ARRIÈRE :** vérifiez tous vos boggies à essieu simple. Si le toit d'un IC est plus haut ou plus bas que celui adjacent, **VOUS AVEZ INSTALLÉ UNE VOITURE DANS LE MAUVAIS SENS** ou vous avez installez un attelage surélevé sous un attelage surbaissé. Séparer les voitures et corriger le problème.
- 8. Maintenant que le PDC de tête et tous les IC sont au même niveau, vous êtes prêt à attacher le PDC de queue, PDC-29 (Turbos Américains) ou PDC-27 (Turbos Canadiens). Assurez-vous que toutes les roues sont bien en place sur la voie. Votre Turbo est maintenant prêt à rouler.

- 9. **TRÈS IMPORTANT : Ne pas immobiliser votre Turbo dans une courbe.**  Les ressorts de plastique qui maintiennent les boggies à essieu simple centrés vont se déformer et cesser de fonctionner correctement. Les barres de guidage vont aussi se déformer et éventuellement causer des déraillements. Entre chaque séance d'opération, le TurboTrain doit être immobilisé sur une portion de voie droite et sans courbe.
- 10. Si vous souhaitez installer les diaphragmes, les compresser légèrement pour ensuite les glisser entre chaque voiture. Ils vont par la suite se décontracter et remplir l'espace entre chaque voiture. Si les plis du diaphragme dépassent, repoussez-les doucement. Si votre turbo est statique ou bien vous avez de grandes courbes, vous pouvez commander des diaphragmes plus courts de Rapido Trains Inc. lesquelles seront pliés dans un format prototype. Les informations et bons de commande se trouvent à la page 28.
- 11. Si vous avez des rampes de plus de 2% ou si vous désirez opérer de longs Turbos, vous pourriez avoir besoin de pneus de traction pour une opération fiable. Pour ce faire, retourner un PDC et l'allonger sur une surface douce, préférablement de la mousse. Désengager le couvercle du boggie à essieu double. Retirez les roues en les éloignant du nez du PDC, et les remplacer par des roues équipées de pneus de traction incluses dans la boite. Refermer le couvercle. Répétez le procédé avec les autres PDC. Les pneus à traction n'affecteront pas l'alimentation électrique de votre train, mais vous demandera un nettoyage plus fréquent des voies.
- 12. Rappel aux membres de club et groupes de réseau modulaire : Défaire et refaire le TurboTrain demande du temps. Si vous gardez vous barres de guidages attachés, vous en deviendrez frustré et il en résultera une diminution des opérations. Ce n'est pas ce que nous souhaitons. C'est pourquoi nous recommandons de retirer les barres de guidage (voir étape 2 ci-dessus). Cependant, si vous avez l'imagination fertile, vous pouvez construire une mallette de voyage avec des voies dans laquelle vous pouvez opérer votre TurboTrains entre chaque session d'opération. De cette façon, vous n'aurez pas à le défaire. Ce n'était qu'une suggestion…

*TurboTrain: A Journey* **est disponible séparément. Avec plus de 200 photos, c'est un jolie cadeau!**

### **Guide d'Opération Rapide — DCC**

- 1. Choisir l'adresse 3 sur votre contrôleur DCC. Les deux PDC sont programmés pour l'adresse 3 par défaut. **Ne pas programmer les PDC séparément!!!**
- 2. Appuyer sur n'importe quelle touche deux fois pour le démarrage.
- 3. Une fois le Turbo en marche, appuyez sur F4. Si vous entendez « All Aboard! » vous êtes en mode d'annonce Américain. Si vous entendez « En Voiture, All Aboard! », vous êtes en mode d'annonce Canadien. Pour changer de mode, appuyez sur F12. Vous entendrez alors un bref son du klaxon au moment du changement de mode, vous avisant que celui-ci à été changé.
- 4. F0 active le phare avant. F3 active le phare giratoire.
- 5. Donnez un peu plus de puissance et le tour est joué
- 6. Les autres fonctions sont expliquées à la page 10.

### **Guide d'Opération Rapide — DC**

- 1. Tourner le manipulateur au demi de la puissance (jusqu'à ce que vous entendiez les moteurs)
- 2. Attendez 3 secondes.
- 3. Activez le phare giratoire an appuyant sur le bouton 3 de votre émetteur DC.
- 4. Donnez un peu de puissance et le tour est joué.

Rappel : Pour altérer entre les modes d'annonce Américains et Canadiens, appuyez sur le « 5A » sur votre émetteur DC.

## **Guide d'Opération**

### **Introduction**

Le TurboTrains est équipé de deux décodeurs hauts de gamme à double fonction. Ceux-ci vous permettent d'opérer votre train avec n'importe quel système NMRA-compatible DCC, de même que n'importe quel contrôle en mode DC (un transformateur HO). Il décodera automatiquement le genre de contrôleur utilisé.

Quelques-uns des accessoires audio sont directionnels, soit du PDC menant ou du PDC mené, dépendant de la direction du mouvement. Ce phénomène est normal et ne constitue pas un vice de fabrication. Le grondement du turbo jouera simultanément à partir des deux PDC, alors que la cloche et le klaxon proviennent du PDC de tête. Les autres sons parviendront de l'un ou l'autre des PDC.

Le TurboTrain ainsi que les composantes électroniques qui le compose sont très fragile. Il est fortement recommander de manipuler le Turbo avec le plus grand soin.

#### **NE PAS ESSAYER DE PRENDRE OU TRANSPORTER LE TurboTrain QUAND IL EST**

**ATTELÉ.** Il va alors se défaire, causant des bris aux attelages et aux boggies. La garantie ne couvre pas ce genre de maladresse. Si vous n'avez pas lu ce qui précède au moment des bris, vous pouvez commander de nouveaux attelages ou boggies à la page 28.

Étant donné que les attelages transportent le courrant entre les IC et les deux PDC, il est très important de suivre les étapes du Guide de Démarrage Rapide (page 3) lors de l'assemblage du Turbo. Le train comporte un décodeur audio indépendant dans chaque PDC; ils doivent être branché électroniquement ensemble pour une opération efficace.

## **Guide d'Opérations — DCC**

Votre TurboTrain peut opérer avec n'importe quel système NMRA-Compatible (DCC) avec contrôle de la commande numérique. Les décodeurs sophistiqués à double fonction possèdent les caractéristiques suivantes :

- Le moteur du Turbo est synchronisé avec les autres sons ambiants
- • Capacité de 1.5 ampère
- Programmable pour des adresses à 2 chiffres (1-127) ou 4 chiffres (1-9999)
- • Voltage programmable au départ
- Rythme d'accélération et de décélération programmable
- • Supporte entièrement les lectures antérieures du CV
- Voltage maximal programmable
- • Étapes des vitesses programmables 14/28/128
- Éclairage directionnel (F10)
- Fonction pour 28 accessoires
- • Consistance avancée (CV 19) vous n'en aurez pas besoin !
- Mode programmable OPS (programmation sur voie Principale)
- • Compatible avec les normes DCC du NMRA
- Se conforme aux normes de la section 15 du FCC
- • Programmation individuelle du volume du son

### **Un Rappel au Sujet du Volume**

Étant donné qu'il est peu probable que le Turbo opère avec d'autres locomotives, nous avons effectué quelques changements intéressant à la programmation du décodeur, lesquels peuvent être différent de ceux qui vous sont familiers. Par exemple, la fonction F8 change le volume du rugissement du Turbo. Pendant que le train est en attente, appuyez sur F8 pour faire défiler les différents volumes, incluant la sourdine.

La partie délicate est la suivante : lors des essaies du Turbo en usine, le volume des deux PDC manquait de synchronisme. Quand un PDC se trouvait au volume 1, l'autre était au 2 (ou 3 ou 4), résultant une impossibilité à mettre train entier en sourdine. Si cela arrive, faire défiler avec F8 jusqu'à ce que le PDC devienne muet. Par la suite, retirer ce PDC du train et de la voie et répéter l'opération sur le PDC restant jusqu'à ce qu'il devienne muet à son tour. Dorénavant, vos deux PDC sont synchronisés.

### **Tableau des Fonctions DCC — Mode des Annonces Américain**

Quelques boutons de fonction produisent différents effets quand le Turbo est en attente et quand il roule. Pour changer de mode des annonces, appuyez sur F12.

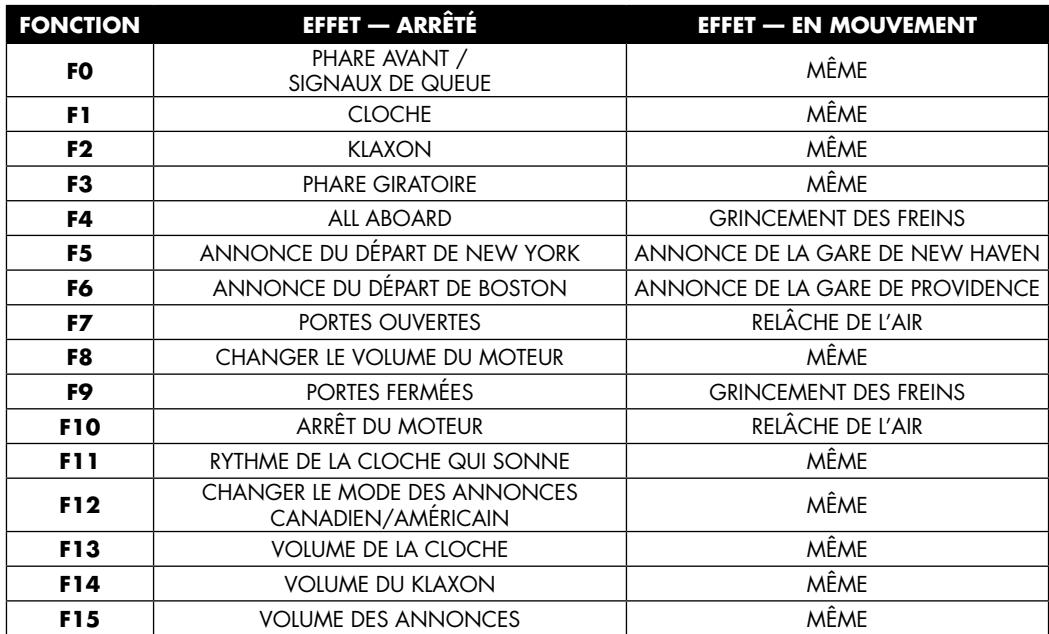

#### **Fonctions Audio Supplémentaires : Canada et États-Unis**

(les mêmes en roulant et à l'arrêt, incluses pour 28-fonctions pour système DCC)

- F16 USA « All Aboard »
- F17 New York
- F18 Boston
- F19 New Haven
- F20 Providence
- F21 Canada «All Aboard»
- F22 Toronto
- F23 Montreal
- F24 Guildwood
- F<sub>25</sub> Kinaston
- F26 Dorval
- F27 Arrivée à Toronto
- F28 Relâche de l'air

**Rappel pour les Turbos Américains et Canadiens :** Si vous utilisez manuellement F10 pour éteindre votre décodeur, vous devrez par la suite appuyer sur n'importe quelle touche deux fois pour redémarrer le Turbo.

Les décodeurs supportent les nouveaux protocoles du NMRA utilisant jusqu'à 28 fonctions (F28). Certains systèmes DCC de première génération sur le marché ne comportent pas les fonctions au-delà de F12. C'est pourquoi nous avons programmé les fonctions les plus importantes dans les 12 premiers chiffres.

### **Tableau des Fonctions DCC — Mode des Annonces Canadien**

Quelques boutons de fonction produisent différents effets quand le Turbo est en attente et quand il roule. Pour changer de mode des annonces, appuyez sur F12.

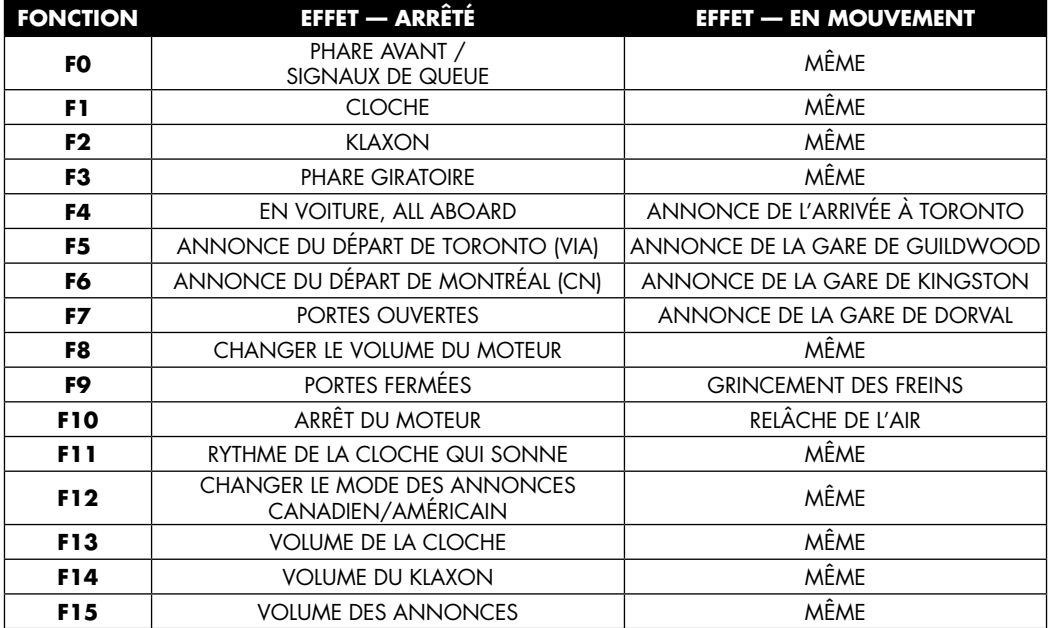

### **DCC : Premier Essaie**

La première fois que vous utiliserez votre nouveau Turbo, vous devrez suivre quelques étapes pour assurer une opération sans problème :

1. Réalisez le premier essaie du TurboTrain sur une voie alimenté en DC si possible. S'il fonctionne correctement (lumières, son, avant et arrière) en DC, il fonctionnera sans

problème en DCC. Le train à déjà subit des essaies DCC en usine, mais on ne sait jamais.

- 2. Chaque PDC est livré avec une adresse #3 par défaut en DCC. Avant de programmer une nouvelle adresse dans le TurboTrain, faire un essaie au préalable en DCC sur l'adresse 3. Cela vous assurera qu'il n'y a aucun problème avec le train.
- 3. Vérifier toutes les fonctions (lumières et sons) sur l'adresse #3 par défaut. Utilisez le tableau des fonctions inclus.
- 4. Au démarrage, et pour éviter une surcharge en alimentation sur votre système DCC alors que plusieurs locomotives équipées du son se trouve sur votre réseau, votre nouveau TurboTrain ne démarre pas automatiquement en DCC. Pour démarrer le train en mode fonctionnel, tapez l'adresse assignée pour la locomotive, et ensuite appuyer n'importe quelle fonction (F1-F9) deux fois. Vous entendrez les turbines se mettre en marche. Il n'y aura pas de mouvement, ni fonction d'opération pour quelques secondes, le temps que le Turbo se stabilise. Une fois que le PDC aura terminé son démarrage, le train est prêt à rouler sur votre réseau.
- 5. Quand vous aurez terminé d'opérer votre Turbo, appuyez sur n'importe quelle touche 10 (F10) pour éteindre le Turbo. Quand le Turbo est éteint de cette façon, il ne démarrera pas automatiquement la prochaine fois que vous en aurez besoin. Vous n'aurez qu'à presser n'importe quelle touche deux fois pour le redémarrer. Si vous n'utilisez pas la touche F10 pour éteindre le Turbo sur votre système DCC, le train démarrera automatiquement quand vous remettrez le système DCC en circuit. Cela peut être utile si le Turbo circule sur des portions de voie sale et perd son alimentation sur une courte période. Avec tout les contacts électriques que comporte ce Turbo, les voies devront être enterrées dans la boue pour qu'il perdre sa puissance.
- 6. 6. Le Turbo est livré avec un voltage pré-établi en usine (CV 2) prévu pour circuler à basse vitesse, mais il peut rouler en utilisant de 1 à 7 IC. Cela peut vouloir dire qu'avec le nombre choisi de IC, le train démarre trop rapidement. Essayez différentes valeurs dans CV 2 jusqu'à ce que le Turbo démarre à la vitesse désirée selon le mouvement du manipulateur. Tripoter avec CV 2 peut devenir une cause importante du bris de votre train. Voir la programmation DCC ci-dessous

Une fois ces étapes complétés, suivre la charte CV incluse pour programmer n'importe quelle fonction désirée pour votre Turbo. Quand vous programmer votre nouveau Turbo pour la toute première fois, une voie programmable devrait être utilisé pour de meilleurs résultats. Vous devez bien savoir utiliser la programmation de votre système DCC pour programmer n'importe quel décodeur. Si vous avez des doutes au sujet de la programmation des décodeurs sur votre système, s'il vous plait consultez votre livre d'instruction concernant

la programmation ou contactez le manufacturier de votre système DCC pour de plus amples informations.

### **Programmation DCC**

Soyez avisé que chaque PDC comporte un décodeur audio séparé à l'intérieur. Le décodeur de l'un des deux PDC est conçu pour rouler de « l'avant » par défaut en mode avant avec votre système DCC. Le décodeur de l'autre PDC est conçu pour rouler de « l'arrière » par défaut en mode reculons avec votre système DCC, et vice versa quand vous changez de direction sur votre manipulateur DCC.

#### **Ne pas programmer les PDC séparément!!!**

Le TurboTrain doit être programmé comme un seul train. Si l'ensemble de votre Turbo ne peut accéder entièrement à la voie programmable, mettre les deux PDC ensemble dos à dos, en s'assurant qu'il sont attelés à un boggie à essieu simple, et les programmer ensemble comme une seule locomotive.

Après le premier essaie, il est préférable d'effectuer toutes les programmations sur votre voie principale pour réduire au maximum la manipulation inutile du TurboTrain.

Si vous ne vous souvenez pas ou pour toute autre raison le TurboTrain perdait son adresse, il doit être programmé sur une voie programmable.

**RAPPEL :** Certains systèmes DCC ne produisent pas assez de puissance à la voie pour programmer les décodeurs audio. Si vous possédez un de ces systèmes, des survolteurs de voie programmables sont disponible sur le marché des fournisseurs de système DCC.

**RAPPEL :** Les décodeurs de votre Turbo supporte toutes les méthodes de programmation incluant : mode enregistré, mode programmation CV, mode direct, et programmation principale (Programmation en mode OPS). Programmer votre Turbo de la même façon que vous programmeriez n'importe quel autre décodeur compatible NMRA avec votre système DCC. Bien que le décodeur audio du Turbo supporte « les lectures précédentes sur voie programmée », il se pourrait que certains systèmes DCC ne supporte pas les lectures précédentes, ou n'ont tout simplement pas la capacité de relire les décodeurs audio.

Le tableau CV se trouve sur la page suivante.

# **Visitez notre site web pour les nouveautés! www.rapidotrains.com**

### **Tableau CV**

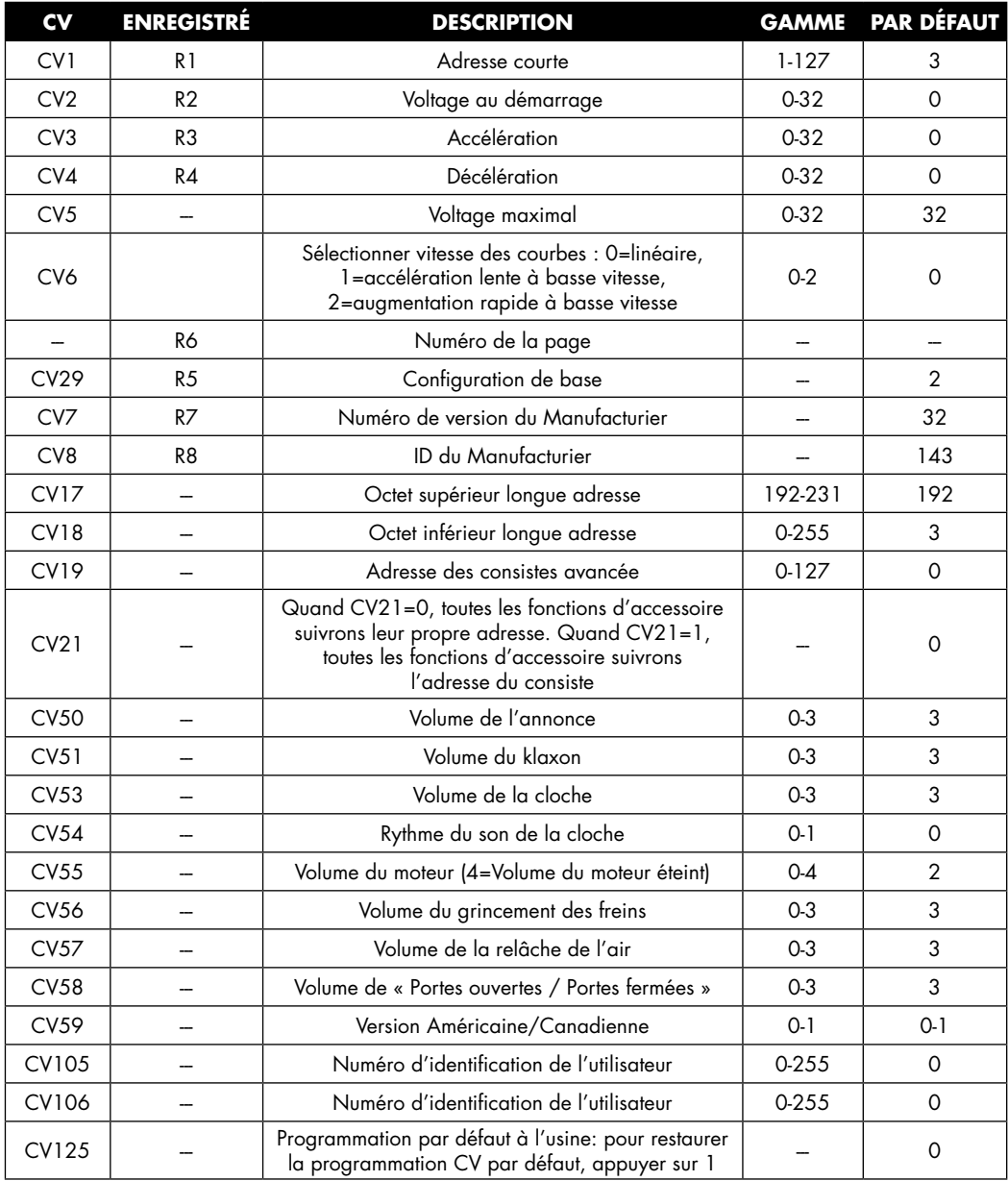

### **Guide d'Opération — DC**

Le TurboTrain fonctionnera avec un transformateur de type analogue conventionnel. Certain transformateur provenant des ensembles de train ne produise pas suffisamment de voltage pour opérer un train équipé du son.

Avec un transformateur conventionnel DC, le son se fera entendre qu'à environ 50% de la puissance du manipulateur. La locomotive commencera à avancer quand le manipulateur atteindra 60%. L'Émetteur Audio DC possède six touches qui contrôlent différents sons. Se référer au tableau des fonctions à la page 16.

Précaution : Ne pas utiliser votre turbo avec des transformateurs conçus pour l'échelle « G ». Vous risquez d'endommager le circuit. Ne pas dépasser 18 volts. Aussi, ne pas utiliser votre turbo avec des transformateurs conçus pour être utilisé avec un courrant AC, comme la plupart des trains Européens HO ou trains O-27. Quelques systèmes DCC sont équipés avec un interrupteur pour un voltage supplémentaire pour les échelles (« O » ou « G »). Si vous utilisez votre TurboTrains avec ces fonctions, des dommages se produiront au circuit imprimé résultant du voltage continu de 22 volts.

Pour éviter des dommages aux décodeurs du TurboTrain, souvenez-vous de ce qui suit : lorsque vous augmentez le manipulateur (environ 50%), attendez au moins trois secondes avant d'amener le train à son voltage maximal. Les anciens transformateurs peuvent démontrer « une charge nulle » en voltage pour quelques secondes, endommageant le circuit des décodeurs.

### **Émetteur Audio DC**

L'Émetteur Audio DC (inclus) est alimenté par une pile de 12 volts (#A23.12). Une pile est incluse; des piles de remplacement sont disponibles dans les magasins d'électronique ou de fourniture.

Certain facteurs vont affecter la porté de l'émetteur, comme les conditions atmosphériques, tuyaux de métal, moustiquaire de métal utilisé sur le réseau, etc. Pour maximiser l'opération, nous suggérons de placer l'antenne émettrice près des rails lors de l'utilisation des sons du Turbo.

### **Touche de Changement**

La Touche de Changement est utilisée pour les changements. Utilisez la pour accéder à des sons additionnels en opérant le Turbo en mode DC analogue. Exemple : Appuyez sur la touche 6 et ensuite appuyez sur le 1, vous obtiendrez la touche 1A. Cependant, vous devrez attendre 2 secondes après avoir appuyé la Touche de Changement avant d'appuyer sur une autre touche, ou alors l'effet désiré ne se produira pas. Rappel : En appuyant

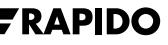

sur la Touche de Changement 3 fois, vous arrêtez le moteur. Souvenez-vous d'attendre 2 secondes après avoir appuyé sur n'importe quelle touche.

#### **Un Rappel au Sujet du Volume**

La touche 5 change le rugissement du moteur sur le Turbo. Pendant que le train est arrêté, la touche 5 défilera différents volumes, incluant la sourdine. Souvenez-vous d'attendre 2 secondes après l'utilisation de chaque touche.

La partie délicate est la suivante : quand votre Turbo à été vérifié en usine, les volumes des deux PDC peuvent s'être désynchronisés. Si le volume d'un PDC se trouve au niveau 1, l'autre est au 2 (ou 3 ou 4), vous ne pourrez mettre votre train en sourdine. Si cela vous arrive, faire défiler en utilisant la touche 5 jusqu'à ce que le PDC se taise. Ensuite, retirer ce PDC du train et de la voie et répéter l'opération avec le PDC restant. Vos deux PDC sont maintenant synchronisés.

Pour une opération prototype, se référer à l'Opération Prototype du TurboTrain à la page  $24.$ 

### **Tableau des Fonctions DC — Mode des Annonces Américain**

Quelques touches possèdent des effets différents quand le Turbo est à l'arrêt ou en marche.

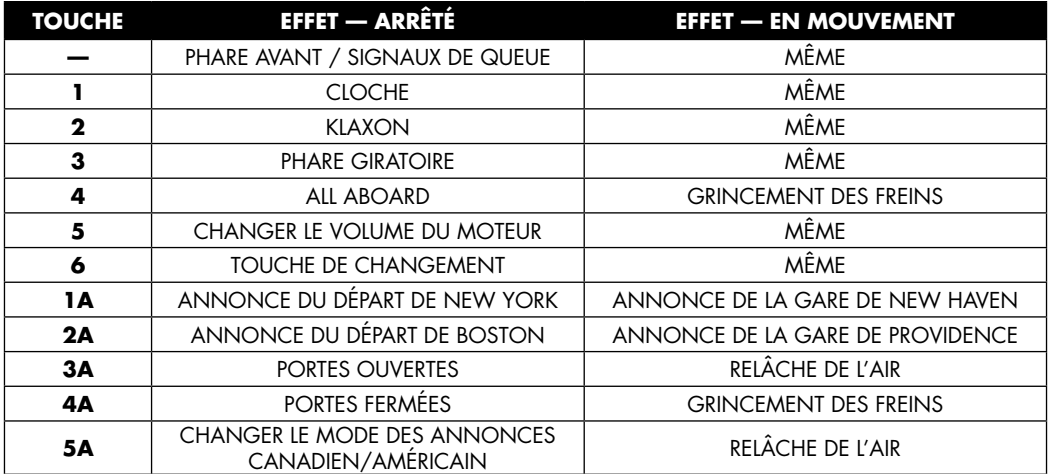

### **Tableau des Fonctions DC — Mode des Annonces Américain**

Quelques touches possèdent des effets différents quand le Turbo est à l'arrêt ou en marche.

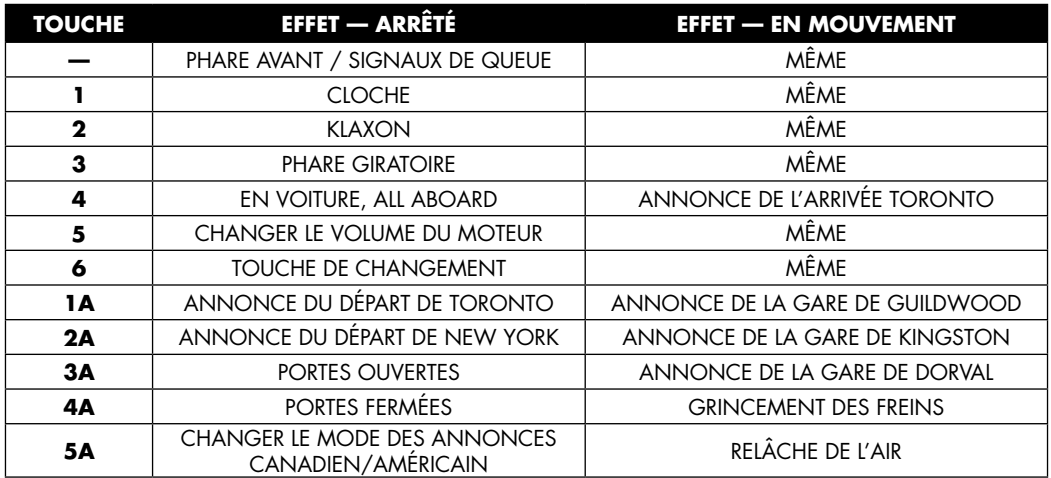

### **DC : Premier essaie**

Opérer le Turbo pour la première fois est un jeu d'enfant.

- 1. Actionner le manipulateur à la moitié de la puissance (jusqu'à ce que vous entendiez les moteurs).
- 2. Attendez trois secondes.
- 3. Allumez le phare oscillant en appuyant sur la touche 3 de votre Émetteur Audio DC.
- 4. Donnez plus de puissance et hop, le tour est joué.

### **Programmation DC**

Pour programmer les différents articles en DC, s'il vous plait, suivre les étapes suivantes :

- 1. Ayez votre émetteur DC à porté de la main
- 2. Allumez votre transformateur. Déplacez le manipulateur lentement jusqu'à ce que les sons du Turbo se fassent entendre. Assurez-vous que le Turbo est en mode arrêt.
- 3. Éteindre le transformateur (en laissant le manipulateur à sa position) et attendez 2 secondes.

- 4. Appuyer et tenir la Touche de Changement sur votre Émetteur Audio DC pendant que vous allumez le transformateur. Quand vous entendez la cloche, relâchez rapidement la Touche de Changement. Attendez 2 secondes avant de presser une autre touche. Rappel : le mode Programme est un procédé lent.
- 5. Toujours attendre 2 secondes après avoir pressé une touche. Ne pas appuyer sur aucune touche pour au moins 2 secondes. Presser et tenir une touche pour 2 secondes mais presser fermement, alors que vous êtes en Mode Programme. Le circuit pourrait penser que la touche est actionnée 2 fois, créant une erreur. Durant la phase programme, vous pourrez effectuer environ 30 programmations.
- 6. Pour retourner en mode opération, éteignez le transformateur, attendez 2 secondes avant de l'allumer.

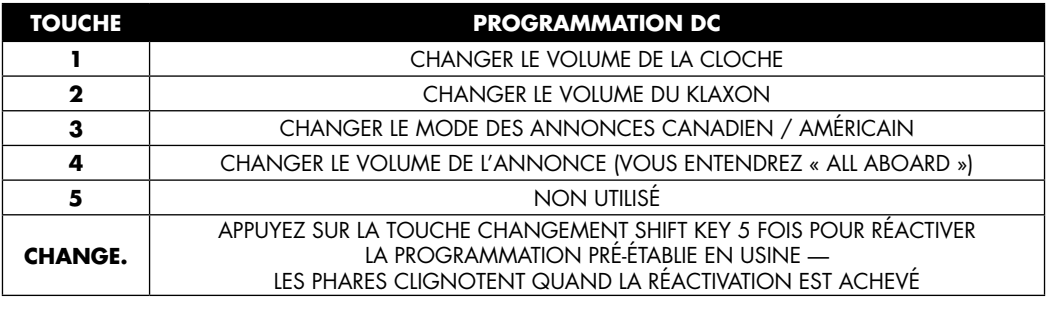

### **Tableau des Programmations DC**

#### **En appuyant sur la Touche de Changement 5 fois :**

Pour réactiver la fonction des décodeurs tels qu'établis en usine, appuyez sur la Touche de Changement, attendez que le Turbo prononce « programme », attendez 2 secondes, appuyez encore une fois sur la Touche de Changement, écoutez pour « programme ». etc. Répétez cinq fois. Nous vous avions dit que cette étape était lente. Une fois terminé, le Turbo entrera dans sa phase de démarrage et sera prêt à rouler quand le manipulateur sera avancé.

### **Décalques**

Nous avons inclus une feuille de décalque avec des numéros de voiture additionnels, des chiffres d'identification de voiture (tel 66 01 pour train 66, voiture 01), noms de destination (tel Providence) et des sigles. Se référer au livre *TurboTrain: A Journey* pour l'emplacement des décalques. Le sigle Penn Central à été ajouté au Turbo Penn Central en 1971, et celui

des Olympiques de Montréal a été ajouté au Turbo VIA-CV en 1976. Voir les desseins cidessous pour l'emplacement.

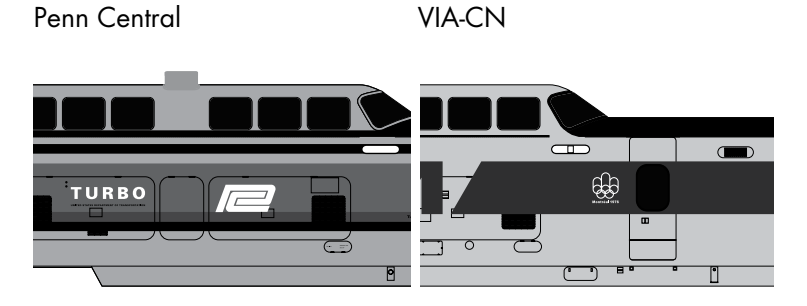

Dés 1975, les équipes du CN ont cessés de changer les chiffres d'identification des voitures. Le numéro du train est demeuré vacant, alors que les numéros de voiture sont demeuré constant (01, 02 etc.). Voir page 71 de *TurboTrain: A Journey.* PDC-26 était voiture 01.

Si vous changez les numéros de votre Turbo, vous devez enlever les anciens. Nous vous recommandons d'appliquer un peu de **Testors® ELO** Easy Lift Off (produit #F542143) sur un mini pinceau. Appliquer en petite quantité sur le numéro à enlever pendant 10 secondes. Essuyer le ELO avec un linge doux. Si le numéro est toujours visible, répétez à des intervalles de cinq secondes jusqu'à ce le numéro disparaisse. N'exagérez pas. Votre garantie ne couvre pas les excès d'enlèvement de lettrage. Utilisez ELO dans un endroit bien aéré.

Pour appliquer les décalques, découpez-le et le faire tremper dans un bol d'eau distillée pour environ 20 secondes. Retirez-le pour ensuite l'étendre sur un papier essuie-tout.

Nous recommandons la solution pour placer les décalques de marque **Microscale®,** disponible dans tous les bonnes boutiques de hobby. Appliquez un peu de **Micro-Set** (produit #MI-1) à l'endroit ou le décalque ira. Glissez le décalque de son papier et l'appliquer sur le modèle. Utilisez des pinces à bouts plats pour l'installation. Épongez à l'aide d'un papier essuie-tout pour enlever les résidus humides.

Ajouter une goutte de **Micro-Sol** (product #MI-2) au décalque. À l'aide d'un essuie-tout, touchez le modèle autour du décalque (ne pas toucher au décalque) pour imbiber l'excès de liquide. Laisser le décalque reposer au moins six heures pour lui permettre de sécher. Si nécessaire, ajouter une autre couche de Micro-Sol et laisser sécher. Si des bulles se forment sous le décalque, les crever avec l'embout d'une lame tranchante et ajouter un peu de Micro-Sol.

Vous remarquez qu'un surplus de Micro-Sol tachera le modèle. N'utiliser que la quantité nécessaire. Une fois le décalque sec et vous donnant satisfaction, touchez-le avec un papier essuie-tout humide pour essuyer tout résidu non désiré.

**Rappel :** Les bouteilles ouvertes de Micro-Set et Micro-Sol aiment bien se faire accrocher et verser leur contenu sur votre table de travail ou de cuisine. Nous vous recommandons d'en verser une petite dans une bouteille vide ou un plat pour effectuer ce travail.

### **Foire aux Question / Dépannage :**

Il est possible que durant les sessions d'opération normale du TurboTrain en DC ou DCC, qu'un son ou un accessoire ne fonctionne pas en harmonie à partir de l'un ou l'autre des deux PDC. Il pourrait s'agir d'une portion de voie sale, causant la perte du signal radio ou du signal numérique. Cela ne doit pas être considéré comme un défaut du TurboTrain, ni de ses composantes électroniques, puisque plusieurs facteurs peuvent entrer en ligne de compte quand il s'agit d'un train si sophistiqué.

#### **Q. Le Turbo ne fonctionne pas en le sortant de la boite.**

**R.** Vérifier l'alimentation (transformateur DC ou système DCC) pour une opération sans problème. Vérifier les fils qui relient la source électrique à votre réseau. Assurez-vous que le Turbo est bien sur les rails. Pour les opérations DC, assurez-vous que le manipulateur se trouve à environ 50% pour activer le décodeur. Certains transformateurs ne produisent pas suffisamment de voltage pour opérer un train équipé du son.

#### **Q. Le turbo roule mal, hésite ou tombe en panne.**

**R.** Nettoyez la voie et les roues. Assurez-vous que toutes les roues sont sur la voie et que tous les PDC et IC sont bien attelés ensemble. Pour nettoyer les roues du PDC, utiliser du nettoyant à voie ou de l'alcool isopropyl sur un papier essuie-tout et le placer sur les rails. Faire rouler le boggie à essieu simple d'un mouvement de va-et-vient sur le papier. Pour nettoyer les roues des PDC, placez le PDC et un IC sur la voie, attelés à deux boggies à essieu simple. Permettre aux deux boggies à essieu simple de s'alimenter en courrant pendant que vous mettez le boggie à double essieu sur le papier imbibé. Retenir délicatement le PDC en place alors que vous augmentez la puissance pour permettre aux roues de tourner sur le papier. L'opération normale du Turbo sur une voie propre gardera les roues propres.

#### **Q. Les roues du Turbo tournent, mais le train n'avance pas.**

**R.** Assurez-vous que toutes les roues sont sur la voie. Les PDC ne sont pas assez puissant pour tirer une voiture déraillée. Assurez-vous que les roues ne sont pas coincées dans un aiguillage ou un espacement de rail. Démarrez en douceur. Une puissance maximale trop brusque fera glisser les roues. Si le glissement persiste, utilisez les roues équipées de pneu à traction (voir les étapes du Guide de Démarrage Rapide 11, page 7.

#### **Q. Le turbo déraille sur les aiguillages.**

**R1.** Les ressorts sur les boggies à essieu simple ne sont pas correctement assujettis ou bien ils ont développés une mauvaise position ou bien ils sont dans une position ouverte. Référez-vous au Guide de Démarrage Rapide à la page 4 pour l'installation des boggies à essieu simple. Si des ressorts supplémentaires sont nécessaires, ils peuvent être commandés de Rapido Trains Inc. La façon de commander se trouve à la page 28.

**R2.** L'attelage peut être brisé ou déplacé de son pivot à l'extrémité de la voiture. S'il est brisé, communiquez avec Rapido Trains Inc. pour une pièce de rechange gratuite. S'il est déplacé, le remettre en place. S'il ne demeure pas en position, le support est brisé. Communiquez avec nous pour du soutien technique.

#### **Q. Le Turbo déraille dans les courbes.**

**R1.** Les barres de guidage sont pliées dans l'œillet au bas de la caisse. La cause peut être un surplus de plastique sur les barres de guidage ou les œillets. Avant de nous contacter pour une pièce de rechange, grattez l'excès de plastique sur les barres de guidage et polir les œillets avec une lime fine ou une mèche #60. Si vous endommagez ces pièces lors de cette opération, nous vous les remplacerons gratuitement.

**R2.** Les ressorts sur les boggies à essieu simple ont enregistré une mémoire et sont demeurés dans une position « ouverte ». Si d'autres ressorts sont requis, ils sont disponibles chez Rapido Trains Inc. La façon de commander se trouve à la page 28.

**R3.** Vous avez des courbes serrer (18 po. de rayon). Le Turbo doit circuler lentement sur de courbes 18 po. de rayon. Le Turbo ne peut circuler sur des courbes de moins de 18 po. de rayon. Les courbes en S doivent avoir un minimum de 9 po. de section droite entre chaque courbe. Évitez les courbes en S de 18 po. de rayon dans la mesure du possible. Si le train déraille encore sur des courbes en S de 18 po. de rayon et que le reste fonctionne, vous pouvez retirer le ressort supérieur de chaque boggie à essieu simple pour permettre un jeu supplémentaire au boggie. Le TurboTrain n'est pas assuré de rouler convenablement sur des courbes de 18 po. de rayon.

#### **Q. Les boggies à essieu simple ne sont pas verticaux.**

**R.** Les ressorts sur les boggies ne sont pas correctement assujettis. Se référer au Guide de Démarrage Rapide à la page 4 pour une installation adéquate des boggies à essieu simple.

#### **Q. Le ventre de la cloche frotte contre la voie vers le bas ou le haut de mes pentes et rampes.**

**R.** Cela ne peut pas être corrigé. Vos courbes verticales sont trop raide pour le Turbo, lequel possède un dégagement prototype entre la voie et la cloche. Vos alternatives seraient d'améliorer votre voie, accepter que le Turbo atteigne son minimum sur les courbes verticales, ou restreindre l'opération du Turbo sur les portions montagneuses.

#### **Q. Lorsque j'utilise le Turbo en DC, l'Émetteur Audio DC n'active pas les fonctions audio.**

**R.** La sortie de l'émetteur est régie par les réglementations du FCC. Placez le fil de l'antenne émettrice sur le rail de la voie pour de meilleurs résultats.

#### **Q. Le Turbo ne sera jamais utilisé en DCC. Comment peut-on accéder aux 28 fonctions accessoires? La marque de contrôleur audio « Q » que je possède ne fonctionne pas avec le Turbo.**

**R.** La marque de contrôleur audio « Q » ne peut être utilisé qu'avec les locomotives de marque « Q » et n'est pas compatible avec les autres manufacturiers sur le marché. En utilisant les contrôleurs Blackbox MRC, toutes les fonctions du TurboTrain, ainsi que les autres fabriquant de locomotives peuvent être accédées.

#### **Q. En mode DC, est-ce que le klaxon, la cloche, ou autre son/fonction des accessoires peuvent être changés?**

**R.** L'émetteur fourni avec le Turbo vous permet des changements limités en mode DC. Se référer à la page 17 pour savoir comment s'y prendre.

#### **Q. En mode DCC, le Turbo opère initialement sur l'adresse 3, mais l'adresse ne peut pas être changée pour une adresse à quatre chiffres sur la voie programmable.**

**A.** Certains systèmes DCC ne produisent pas suffisamment de puissance pour permettre la programmation des décodeurs audio. Si votre système DCC supporte la programmation en voie principale (programmation en mode ops), programmez l'adresse à 4 chiffres sur la voie principale.

#### **Q. Après avoir changé l'adresse du TurboTrain à 4 chiffres, le Turbo n'avance pas même si le manipulateur est activé.**

**A.** Il est possible que le Turbo n'est pas reçu l'information CV 29 lors de sa programmation. Revenez à l'adresse à 2 chiffres, entrez en programmation CV, attribuez à CV 29 la valeur 34. Remettre en mémoire l'adresse à 4 chiffres et opérez le Turbo.

#### **Q. En mode DCC, quand le manipulateur est avancé, le Turbo ne démarre pas avant que le manipulateur se trouve à une position très élevée, ou que sa vitesse est trop rapide alors que le manipulateur se trouve en très basse position.**

**R.** Par défaut, le Turbo est réglé pour démarrer à (CV 2) de façon lente avec manipulateur bas. Expérimentez avec différentes valeurs dans CV 2 jusqu'à ce que le train commence à bouger à la vitesse désirée avec un mouvement minimum du manipulateur. Comme le Turbo peut opérer avec sept voitures IC, le changement de la valeur CV 2 est partie intégrante de votre train.

### **Q. En mode DCC, la vitesse maximale du TurboTrain est trop rapide.**

**R.** Le Turbo est conçu par défaut à un voltage maximal à CV 5. Ajustez CV 5 pour une valeur inférieur jusqu'à ce que la vitesse maximale soit atteinte. Voir Opération Prototype du TurboTrain à la page 24.

#### **Q. Après avoir programmé une valeur au Turbo, les PDC avancent dans des directions opposées, se bataillant l'un contre l'autre.**

**A.** Les PDC ne sont pas programmés correctement ou programmés indépendamment l'un de l'autre. Placez les deux PDC dos à dos sur une voie programmable, convenablement attelés ensembles. Effectuez une nouvelle programmation à leur adresse originale ou la (CV 125) par défaut.

**Q.** Pendant qu'il circule sur mon réseau, le Turbo déraille sur le cœur de croisement d'un aiguillage, causant un court-circuit. Les commandes ne répondent plus.

**R.** Un court-circuit peut nuire au décodeur en effaçant une adresse ou placer une valeur dans un différent CV. Utilisez le CV (125) de l'usine pour rétablir et opérer le train sur l'adresse 3 par défaut. Si ça ne fonctionne pas, insérez les valeurs suivantes dans les CV suivants :

 $CV1 = 3$  $CV19=0$ 

 $CV29 = 2$ 

Par la suite, essayez d'opérer votre Turbo sur l'adresse 3.

### **Q. Le toit de la partie panoramique doit-il être noir?**

**R.** En fait, les toits de la partie panoramique n'ont jamais été peints en noire. Cependant, les gaz d'échappement ont rapidement recouvert les toits d'une couche noire sale assez uniforme. Vous pouvez simuler cette couleur avec votre aérographe avec un mélange de peinture noir sale, toit brun et noir huileux sur votre toit de la partie panoramique (pour le CN et VIA) ou seulement le mélange toit brun et noir sale (pour les Turbos Américain). Occasionnellement, les toits Américain était nettoyé; mais pas les toits Canadien, qui étaient beaucoup plus sale. Alors que vous masquez autour du toit, nous recommandons l'utilisation de carton et le soulever de 1mm pour donner un effet de saleté graduelle sur les rebords. Attention aux fenêtres pour ne pas les vaporiser puisqu'elles étaient toujours nettoyées. Se référer aux photos dans le livre *TurboTrain: A Journey* pour une application adéquate.

#### **Q. Le toit de la partie panoramique est-il supposé avoir des fenêtres?**

**R.** À ses débuts, le Turbo CN en possédait. Recouverte de suie et endommagé, elles ont été retirées et placardées en 1969. Les Turbos Américains n'ont jamais eu de fenêtres au dessus de la partie panoramique.

**Rappel :** Le TurboTrain a subi des essaies rigoureux avec les plus importants systèmes DCC compatible-NMRA disponibles en Amérique du Nord pour une opération adéquate. Vous pourriez rencontrer certaines difficultés avec l'utilisation de ce train et les systèmes DCC de première génération et systèmes numériques destinés au marché européen utilisant un protocole numérique non NMRA.

### **Utilisation avec les Transformateurs Européens**

Soyez avisé que la plupart des transformateurs DC fabriqués pour le marché Européens ne sont pas équipés d'un interrupteur individuel contrôlant la direction. Il n'en tient qu'au manipulateur pour contrôler la direction. Cela complique l'opération de la programmation en mode DC. Faire rouler des locomotives équipées du son avec ce type de transformateur, peut causer des difficultés à renverser le mouvement sans affecter le son et l'arrêt des locomotives. Si vous en possédez un, il est recommandé d'y installer un interrupteur de type DPDT conçu pour les changements de direction sur les sorties variables de ce type de transformateur. La majorité des livres disponibles sur le sujet chez votre marchant local vous informera sur la façon de faire.

### **Conformité FCC**

Cet appareil est conforme à la section 15 des règles du FCC. L'opération est soumise aux deux conditions suivantes. (1) Cet appareil peut ne pas causer d'interférence néfaste, et (2) cet appareil doit accepter n'importe quelle interférence reçu, incluant celles causant des opérations non désirées.

### **Opération Prototype du TurboTrain**

#### **La Séquence du Démarrage**

La séquence du démarrage devrait se faire entendre dans la cour ou à l'atelier. Le train n'était pas seulement éteint lors de son remisage. Les turbines n'étaient jamais éteintes lors d'un arrêt en gare ou lorsqu'elles étaient arrêtées dans un terminal, à l'exception de la Gare Grand Central et de la Gare Penn à New York. Étant donné le peu de gens qui ont reproduit ces gares en miniature, nous avons décidé d'inclure les annonces à bord plutôt que ceux des moteurs de traction DC utilisés à ces terminaux.

#### **Le Phare Giratoire**

En service, le phare giratoire était utilisé en tout temps sauf :

- à l'approche d'un train
- à l'approche d'une gare
- à l'arrêt aux gares

#### **Le Klaxon et la Cloche**

Le klaxon que vous entendez sur ce modèle reflète la tonalité exacte telle que livré. Tous les

Turbos ont gardé cette tonalité jusqu'a le fin de service.

Votre TurboTrain comporte deux rythmes (fréquences) du son de la cloche, soit lent et rapide. Le vrai Turbo n'a pas été conçu de cette façon, mais suite à un entretien régulier, le rythme variait. Vous pouvez choisir celui que vous préférez car les deux conviennent.

Le klaxon et la cloche vont de pair à l'approche des passages à niveau. La cloche devrait être activée à l'approche des gare et en les quittant, même si le train ne s'y arrête pas.

#### **Les Portes**

Le carillon annonçant « l'Ouverture et la fermeture des Portes » fut ajouté en 1973 lors de la réfection du Turbo Canadien, et est approprié pour les Turbos Canadien de 9 voitures et potentiellement pour les Amtrak de dernière génération. Ce carillon s'activait quand les marches se déployaient « portes Ouvertes » et se rétractaient « Portes Fermées », pour s'assurer qu'aucun voyageur ne reste coincé ou projeté sur le quai. Nous pensons qu'il sont de mise et pouvez les utilisez même si votre TurboTrain prototype de les utilisaient pas.

#### **Les Annonces de Gare**

Nous avons dû procéder à un nouvel enregistrement des annonces de gare due au fait que les enregistrements originaux contenaient beaucoup trop de bruit de fond. À l'exception de l'annonce de la gare Centrale de Montréal, les autres ont été raccourcis pour permettre la programmation à l'intérieur du décodeur. L'annonce de la gare Centrale de Montréal est courte, agréable et complète. Les annonces à bord ont aussi étés raccourcis, donc vos voyageurs ne sont pas avisés d'apporter leurs effets personnels avec eux. En espérant qu'ils n'en seront pas choqués.

#### **La Vitesse**

Le vrai TurboTrain de trois voitures a atteint une vitesse de 170.8 MPH. C'est probablement trop rapide pour un modèle. En service, le TurboTrain Américain excédait rarement les 100 MPH, et était limité à 90 MPH sur la majorité de son parcours. Nous avons dessiné le Turbo de cinq voitures pour qu'il puisse excéder les 100 MPH sur voie simple et nivelée (DCC).

Le TurboTrain Canadien de neuf voitures était limité à 95 MPH en service (quoiqu'il roule souvent plus vite). Son record de vitesse est de 140.6 MPH, une autre vitesse trop rapide pour votre réseau. Nous avons dessiné le Turbo de neuf voitures pour qu'il puisse excéder les 95 MPH sur voie simple et nivelée (DCC).

**AVERTISSEMENT :** L'opération à des vitesses maximale dans les courbes pourrait provoquer un désastre. La garantie ne couvre pas ce genre d'abus.

#### **Les Voitures Intermédiaires d'Amtrak**

Si vous opérez un TurboTrain pleine longueur Amtrak et voulez refléter la réalité, vous devrez vous procurer l'IC-36 #72 (Au début d'Amtrak) or IC-36 #75 (Vers la fin d'Amtrak), car ces IC était accouplés à reculons dans le train. Cependant, en les retournant, il sera impossible de faire les connections. Vous devrez alors suivre les étapes suivantes (recommandé seulement pour les modélistes ferroviaires expérimentés), et être prudent pour ne pas causer de court-circuit.

**RAPPEL :** En faisant cette modification, vous annulerez l'entière garantie du TurboTrain.

- retirez le toit en tirant délicatement
- retirez l'intérieur
- débranchez la prise PCB à chaque extrémité de la voiture, en inscrivant leur orientation. Si vous en installez un du mauvais sens, vous allez griller tout votre train quand le temps sera venu de l'atteler ensemble.
- retirez les attelages et les interchanger
- replacez les attelages, la prise PCB, le plancher et le toit

#### **Les Poignées de VIA**

Des poignées en acier ont étés ajoutées à l'avant et à l'arrière de chaque toit du dôme panoramique du Turbo de VIA Rail Canada en 1979. Ils peuvent être fabriquées en utilisant des tiges de laiton de .03 mm, et devrait être d'une largeur à l'échelle de 18 po. Se référer aux photos dans le livre *TurboTrain: A Journey* pour connaître l'emplacement.

#### **Les Sièges du Turbo Américain**

À cause du procédé d'injection du plastique, les appuie-bras centraux des sièges du TurboTrain Américain sont manquants. Avec ces appuie-bras manquants, vos voyageurs on maintenant la possibilité de s'étendre sur la paire de siège : une amélioration non négligeable si on la compare au vrai!

> **Vous pouvez commander des diaphragmes plus courts lesquelles seront pliés dans un format prototype. Voir page 28.**

### **Informations sur la Garantie**

Rapido Trains Inc. remplacera n'importe quelles pièces jugées manquantes ou défectueuses (incluant toutes voitures intermédiaires achetées séparément), en assumant qu'elles sont disponibles. Cette garantie ne couvre pas le remplacement des pièces perdues ou endommagées lors de l'opération normale du train. Ces dernières peuvent être commandées séparément de Rapido Trains Inc.

S'il vous plait, nous écrire ou nous envoyer un courriel :

140 Applewood Crescent, Unit A Concord, Ontario **L4K 4F2** Canada

Rapido Trains Inc.<br>
140 Applewood Crescent, Unit A Télécopieur : 1 (905) 738-6265

Vous pouvez aussi appeler Dan, notre expert en réparation du Turbo (anglais seulement), au 1 (877) 738-6445 (+1 905 738 6445 outre-mer).

L'altération du filage de votre TurboTrain annulera la garantie. Les bris de filage ou contacts électriques résultant de l'ouverture du PDC ne sont pas couverts par cette garantie. Le manque d'opération sur des rampes de plus de 3% ou des courbes dont le rayon est plus serrées que 24" en sont pas couvert par cette garantie. Les dommages causés par l'utilisation du TurboTrain à des vitesses excessives dans les courbes serrées, le diriger tout droit vers le sol, ou par tout autre mauvaise utilisation accidentelle n'est pas couvert par cette garantie.

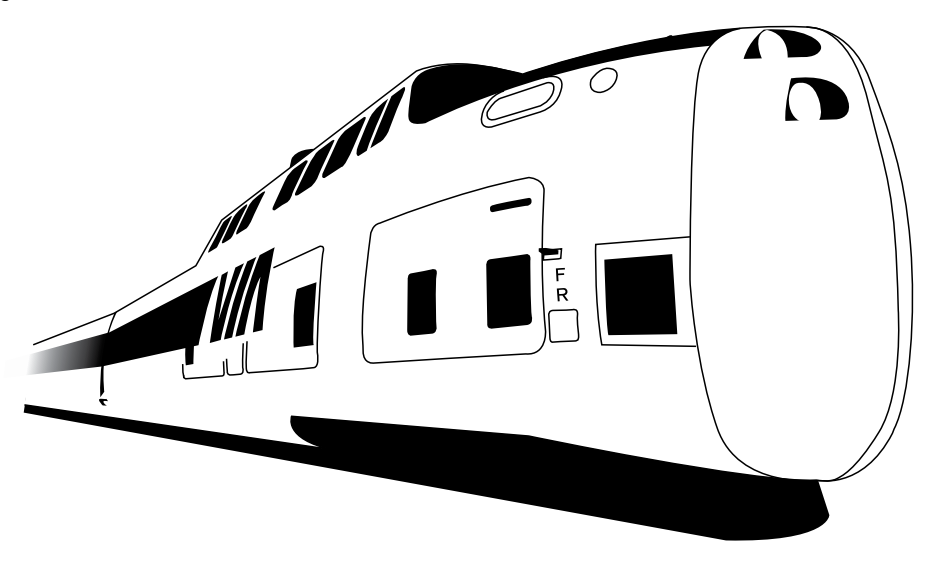

### **Bon de Commande pour Pièces et Accessoires**

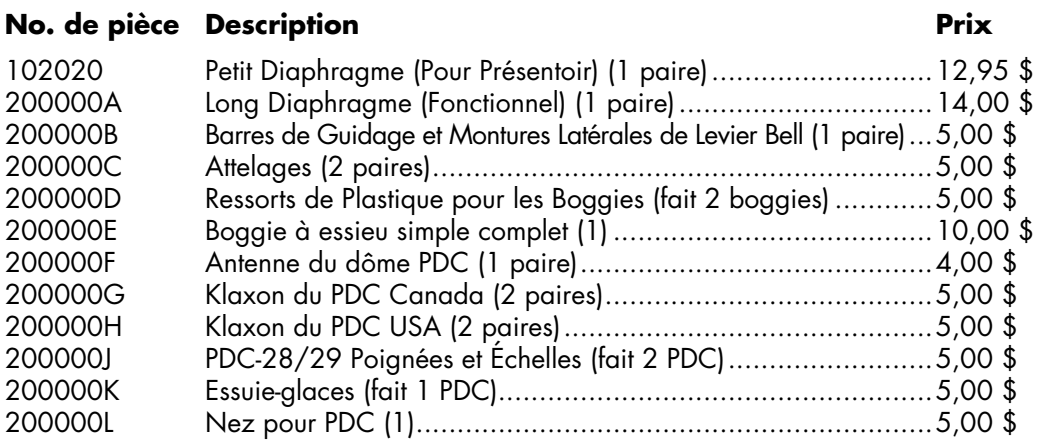

Toutes les commandes doivent inclurent un montant fixe de 5,00 \$ couvrant les frais d'envoie et de manipulation. Les commandes Canadiennes doivent inclure la TPS/TVH. Les commandes de l'Ontario doivent inclure le TVP. Fonds canadienne et américaine acceptés.

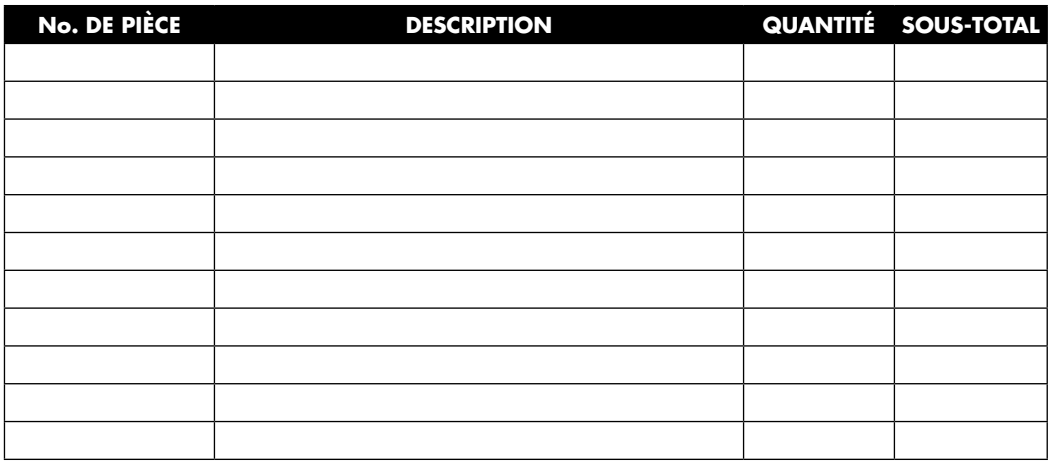

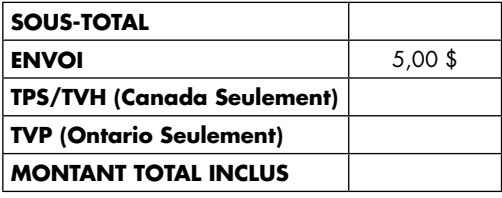

NOM: ADRESSE: VILLE: ÉTAT/PROV.: ZIP/CODE POSTAL : PAYS:

J'ai inclus un chèque/mandat, ou je paierai par Visa ou MasterCard (encercler un).

#### Visa/MasterCard No.

NIC (les trois derniers chiffres à l'endos de la carte)

Date d'expiration: nom sur la carte:

SIGNATURE

Si vous payez par Visa ou MasterCard, faire parvenir par courriel à TurboTrain@rapidotrains.com Ne pas inclure vos informations de votre carte de crédit dans votre courriel. Nous vous enverrons une facture électronique payable en ligne sur un site sécurisé. Vous pouvez aussi la télécopier au 1 (905) 738-6265. Toutes les commandes par carte de crédit sont facturées en monnaie canadienne. Votre compagnie de carte de crédit convertira les prix en votre devise.

**Rapido Trains Inc. 140 Applewood Crescent, Unit A Concord, Ontario L4K 4E2 Canada**

### **DCC/DC FONCTIONS**

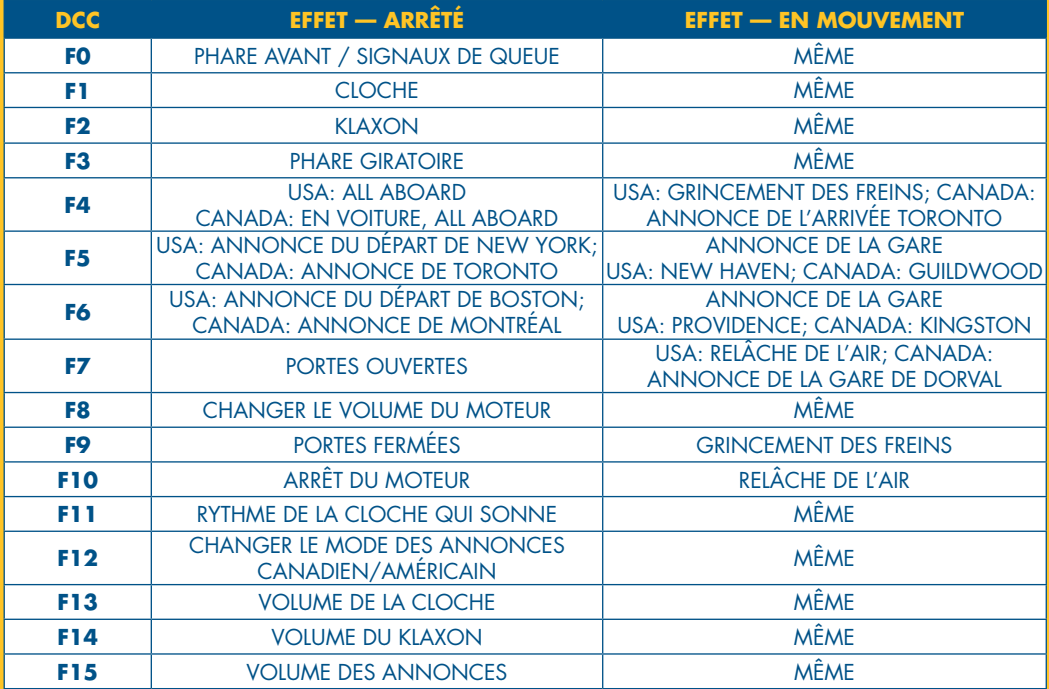

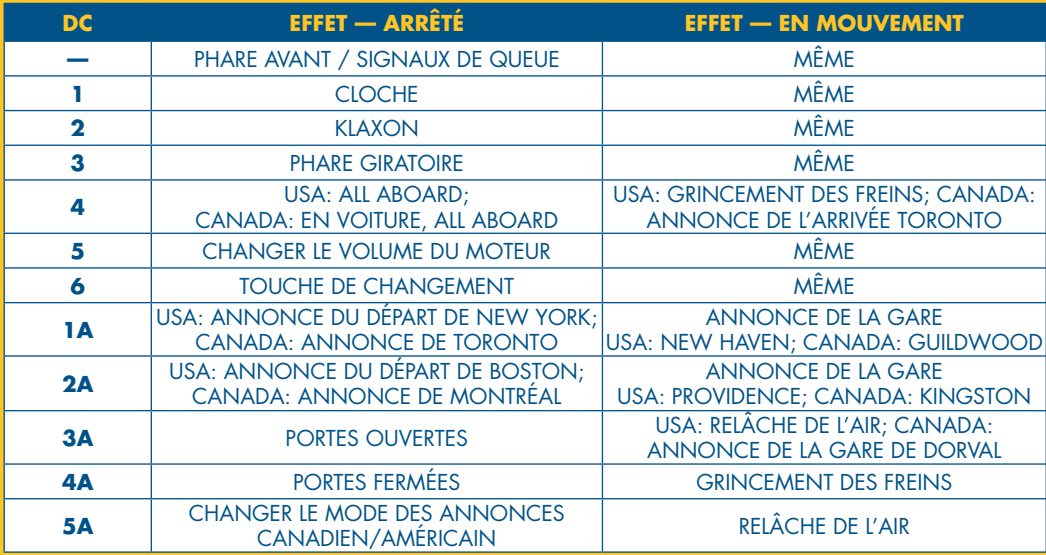

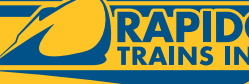

**RAPIDO<sup>®</sup> Quality. Style. Spirit.** Qualité. Style. Élégance.